## **Multiple Positioning sectors**

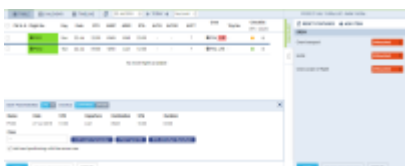

Adding multiple Positioning sectors

'NEW POSITIONING' function has an option to add more than one Positioning sectors for the crew.

To add multiple Positioning sectors you have to:

- 1. Click on 'NEW POSITIONING' button and start inserting the details of the positioning as you normally would, including the crew
- 2. Make sure that  $\blacktriangleright$  Add next positioning with the same crew checkbox is ticked
- 3. Click 'SAVE' to finish the process of adding the first Positioning sector. Leon will save the first sector and automatically populate the 'NEW POSITIONING' entry for the following sector

In order to save the last Positioning, untick the checkbox and click on 'SAVE'

From: <https://wiki.leonsoftware.com/>- **Leonsoftware Wiki**

Permanent link: **<https://wiki.leonsoftware.com/updates/schedule-it-is-possible-to-add-multiple-positioning-sectors?rev=1532094145>**

Last update: **2018/07/20 13:42**

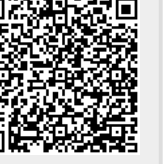